## **РАЗРАБОТКА ВИРТУАЛЬНОГО ЛАБОРАТОРНОГО СТЕНДА В VB6**

## *Курочкин А.Е., Погородняя Е.С., Лухверчик Е.А.*

*Белорусский государственный университет информатики и радиоэлектроники Минск, Беларусь, kurochkin@bsuir.by*

Abstract. The sequence of the development of the virtual laboratory work is considered in system of the visual programming, founded on language high level Visual Basic 6. Way of the fabrication is offered both principle scheme and element to switching's.

Виртуальные лабораторные стенды получили широкое распространение в учебном процессе. Они привлекают внимание небольшими финансовыми затратами и возможностью устранения влияния нежелательных факторов. К основным можно отнести следующие этапы процесса разработки виртуального лабораторного стенда на основе языка программирования Visual Basic.

1. Разработка теоретической справки по изучаемому объекту исследования.

Теоретическая справка должна содержать все необходимые и достаточные сведения для изучения основ функционирования изучаемого объекта.

2. Разработка математической модели устройства.

Математическая модель может содержать основные аналитические соотношения, характеризующие, например, комплексный коэффициент передачи, частотные, нелинейные и временные характеристики объекта.

3. Составление методики проведения экспериментальных исследований

Методика проведения измерений должна быть интуитивно понятной и соответствовать действующим нормативным документам.

4. Разработка принципиальной электрической схемы моделируемого устройства и лабораторного стенда.

Моделирование цепи, как правило, проводится в соответствии с принципиальной схемой объекта и измерительного стенда. На этом этапе необходимо сформировать также минимальный перечень виртуального измерительного оборудования.

5. Разработка графических образов измерительных приборов, элементов коммутации и регулировки.

Измерительные приборы реализуются непосредственно в визуальной системе программирования Visual Basic 6 на основе имеющихся в ней элементов управления (controls), таких как: PictureBox, Label, CommandButton, Frame, HSrollBar, Shape, Line.

 На рисунке 1 представлен внешний вид генератора сигналов на основе стандартных элементов управления, размещённых на элементе PictureBox с параметром BorderStyle="Fixed Single". Все буквенно-цифровые индикаторы (с фоном чёрного цвета) представляют собой элементы Label с параметром BorderStyle="Fixed Single", поясняющие надписи - элементы Label с параметром BorderStyle="None", выходной разъём выполнен из элементов Shape и Line.

Переключатели диапазона частот и аттенюатора реализованы на основе элементов Label. При размещении курсора манипулятора мышь на элементе управления щелчок левой кнопки вызывает событийную процедуру, изменяющую свойство BackColor и свойство BorderStyle со значения "None", на значение "Fixed Single". Происходит имитация нажатия клавиши переключателя. На мультимедийном компьютере, оборудованном звуковой картой, дополнительно воспроизводится характерный щелчок (файл "click.WAV" или по вкусу). На рисунке 2 представлен внешний вид стрелочного вольтметра переменного тока. Как и в генераторе сигналов, переключатели диапазонов измерения выполнены на основе элементов Label. Измерительная шкала представляет

## *Дистанционное обучение - образовательная среда XXI века: материалы VII МНТК, Минск: БГУИР, 2011. - С.166-168*

собой фрагмент фотографии реального вольтметра В3-40, помещённый в элемент управления PictureBox. При размещении курсора манипулятора мышь на образах элементов коммутации щелчок левой кнопки вызывает событийную процедуру, изменяющую свойство BackColor и свойство BorderStyle со значения "None", на значение "Fixed Single".

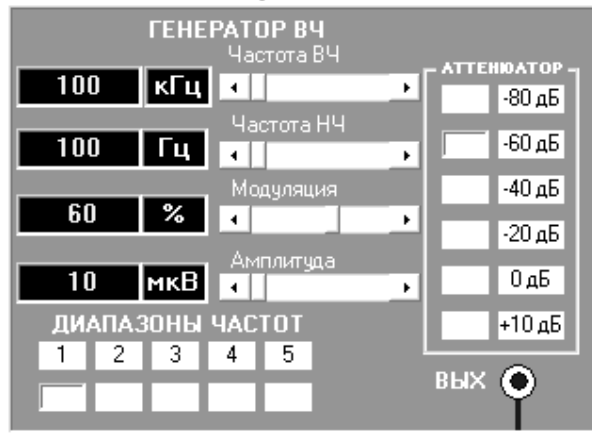

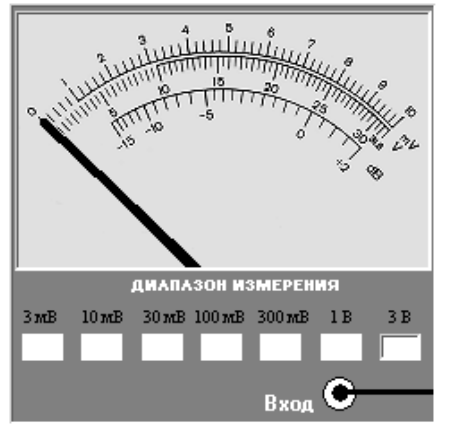

Рисунок 1 − Генератор сигналов Рисунок 2 − аналоговый вольтметр

Для каждого положения всех переключателей макета необходимо изготовить рисунки в формате BMP. Такие рисунки можно разработать в программе Microsoft Visio, используя фотографии переключателя в различных положениях. На рисунке 3 представлены созданные образы трёхпозиционного переключателя и двухпозиционного тумблера.

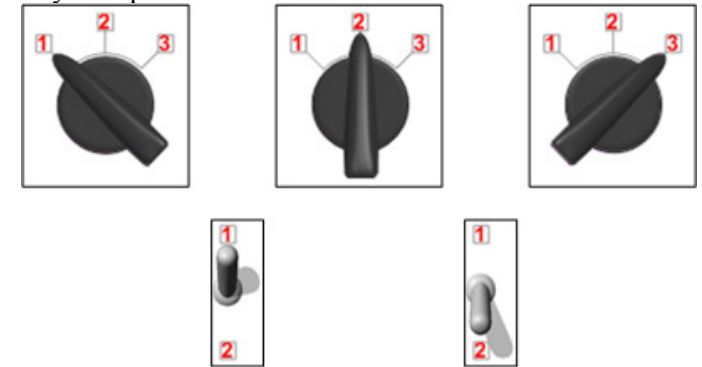

Рисунок 3 − Образы виртуальных переключателей и тумблеров

Для адекватного отображения принципиальной схемы цепи при коммутации положений переключателя необходимо предусмотреть также изменение его положения и на самой схеме. Для этого дополнительно разрабатываются рисунки переключателя, представленные на рисунке 4.

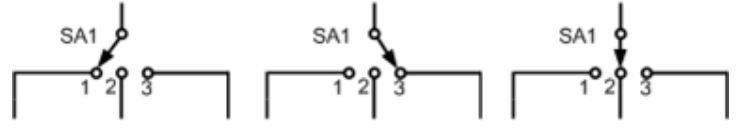

Рисунок 4 − Графические обозначения переключателей на схеме

6. Разработка интерфейса рабочего стола в системе визуального программирования.

Вся основная работа производится в системе визуального программирования Visual Basic 6. На основной форме размещаем необходимое количество объектов "PictureBox": для генераторов сигналов, для схемы виртуального макета, для образов переключателей и измерительных приборов. Объектами "Line" соединяем входы макета с выходами генераторов сигналов и выходы макета с входами измерителей. В объект "PictureBox" со схемой макета дополнительно помещаем графические образы УГО переключателей на принципиальной схеме. Все дополнительные рисунки BMP должны быть совмещены на плоскости исходной принципиальной схемы так, чтобы можно было программным способом осуществлять их перемещение на передний план в точном соответствии с требуемым положением переключателя.

7. Написание программного кода.

Этот этап наиболее трудоёмок. В соответствии с математической моделью объекта разрабатываются все необходимые событийные процедуры, благодаря которым виртуальный стенд становится интерактивным и создается ощущение работы с реальными устройствами.

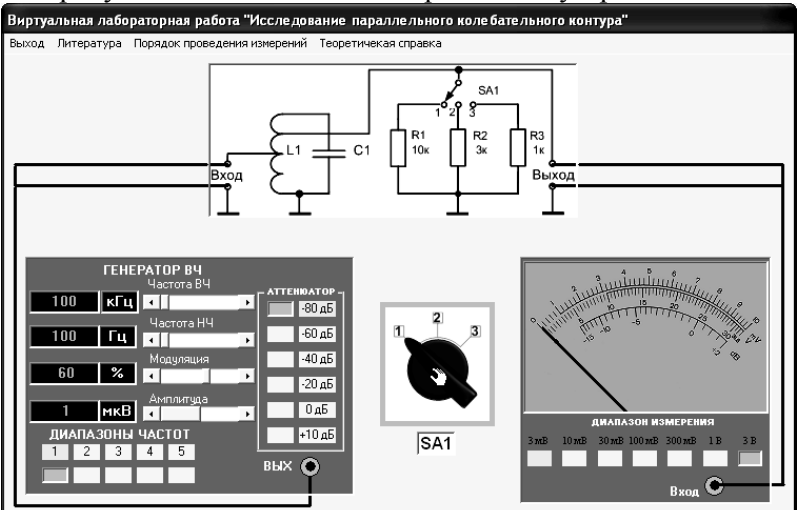

8. Этап, не требующий пояснений: тестирование и устранение ошибок.

Рисунок 5 − Пример разработанного виртуального стенда

9 Проверка и верификация с помощью программ моделирования радиотехнических цепей.

Все разработанные схемы и их математические модели желательно проверять с помощью одной из программ, уже заслуживших доверие разработчиков: PSPICE, MICROCAP, WORKBENCH и т.д.

10. Разработка инструкции пользователя.

Для студентов обязательна пошаговая инструкция по выполнению работы с подробным описанием интерфейса программы и назначения отдельных её элементов вплоть до подробного описания всех измерительных приборов.

По рассмотренной методике автором уже разработаны виртуальные стенды, хорошо себя зарекомендовавшие в учебном процессе. Возможности современных систем визуального программирования чрезвычайно широки, поэтому практически нет никаких ограничений на сложность виртуального лабораторного стенда и количество измерительных приборов на виртуальном рабочем столе.